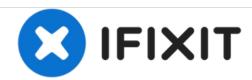

## Lenovo All In One C240 (Product Family) Hard disk Replacement

This guide shows how to remove and replace the hard disk in a Lenovo All In One C240.

Written By: Internet Libre

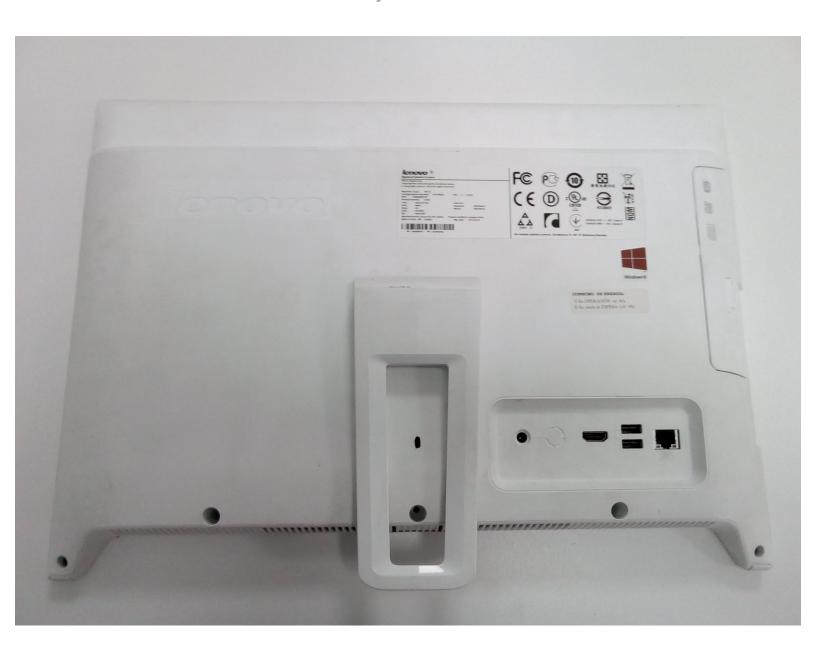

This document was generated on 2020-12-10 03:33:01 PM (MST).

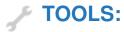

• Phillips #1 Screwdriver (1)

## Step 1 — Hard disk

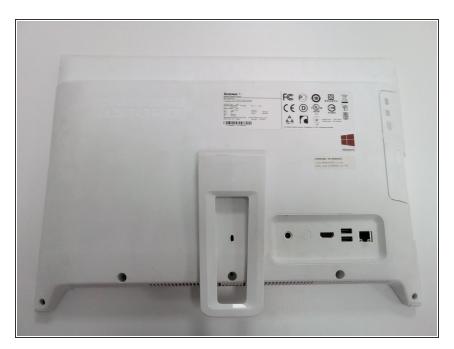

 Turn the PC around, and get out the 5 screws from the bottom

## Step 2 — Releasing the back cover

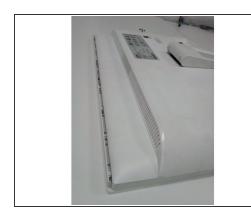

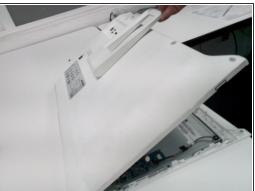

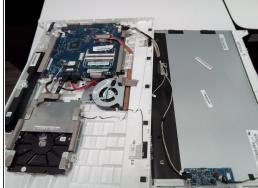

- Slide the back cover downward, until the screen release
- Turn the back cover around from the bottom

## Step 3 — Removing HDD

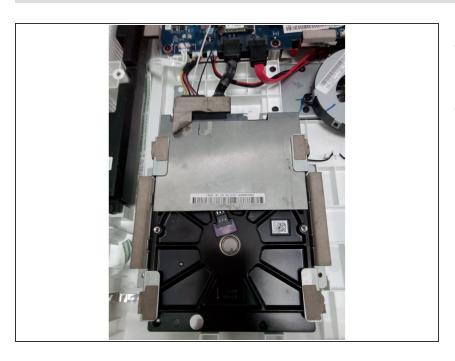

- Remove the 4 screws that hold the HDD
- Unplug the sata conection

To reassemble your device, follow these instructions in reverse order.